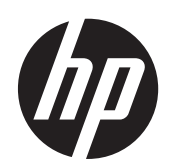

2011x/2011s/2011xi 2211f/2211x 2311cm/2311f/2311x/2311xi 2511x 2711x Monitores LCD

Guía del usuario

© 2010-2012 Hewlett-Packard Development Company, L.P.

Microsoft® y Windows® son marcas comerciales registradas en los estados Unidos de Microsoft Corporation.

ENERGY STAR y el logotipo de ENERGY STAR son marcas registradas en EE.UU.

Bluetooth es una marca comercial perteneciente a su propietario y utilizada por Hewlett-Packard Company bajo licencia.

Las únicas garantías de los productos y servicios de HP se establecen en las declaraciones expresas de garantía adjuntas a dichos productos y servicios. Ninguna de las disposiciones incluidas en esta garantía debe interpretarse como una garantía adicional. HP no se hace responsable de errores técnicos o editoriales ni de las omisiones que puedan darse aquí.

Este documento contiene información confidencial protegida por los derechos de autor. No se autoriza que ninguna parte de este documento sea fotocopiada, reproducida o traducida a otro idioma sin el previo consentimiento por escrito de parte de Hewlett-Packard Company.

Cuarta Edición (abril de 2012)

Número de referencia del documento: 619141-E54

### **Sobre esta Guía**

Esta guía proporciona información sobre seguridad y mantenimiento, configuración del monitor LCD, instalación de controladores, uso del menú en pantalla (OSD), solución de problemas y especificaciones técnicas.

A **iADVERTENCIA!** El texto resaltado de esta manera indica que no seguir las instrucciones puede producir lesiones personales o incluso la muerte.

A PRECAUCIÓN: El texto resaltado de esta manera indica que no seguir las instrucciones puede causar daños en el equipo o la pérdida de información.

**NOTA:** El texto resaltado de esta manera brinda información adicional.

**SUGERENCIA:** Los consejos ofrecen pistas o métodos abreviados de utilidad.

# Tabla de contenido

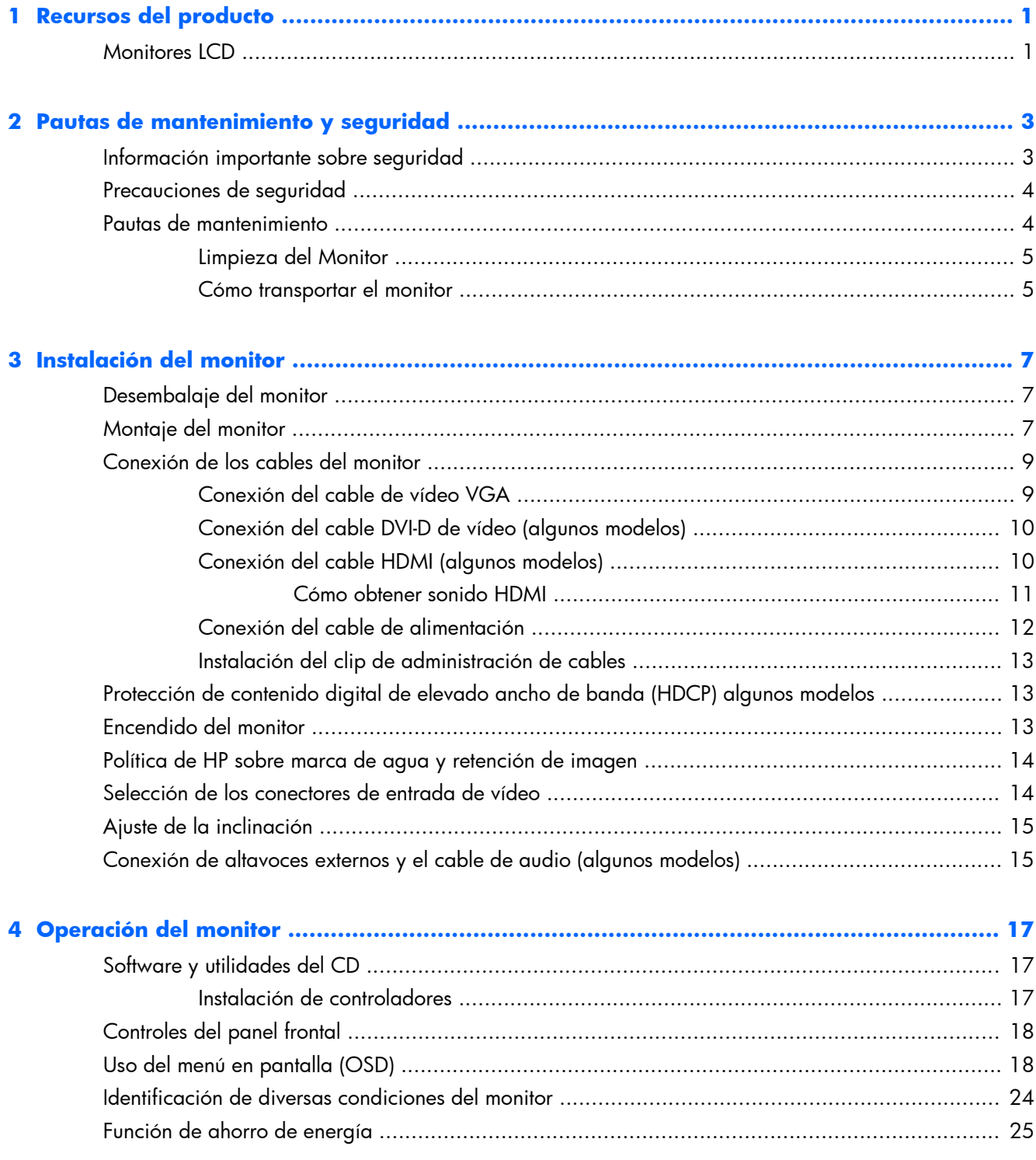

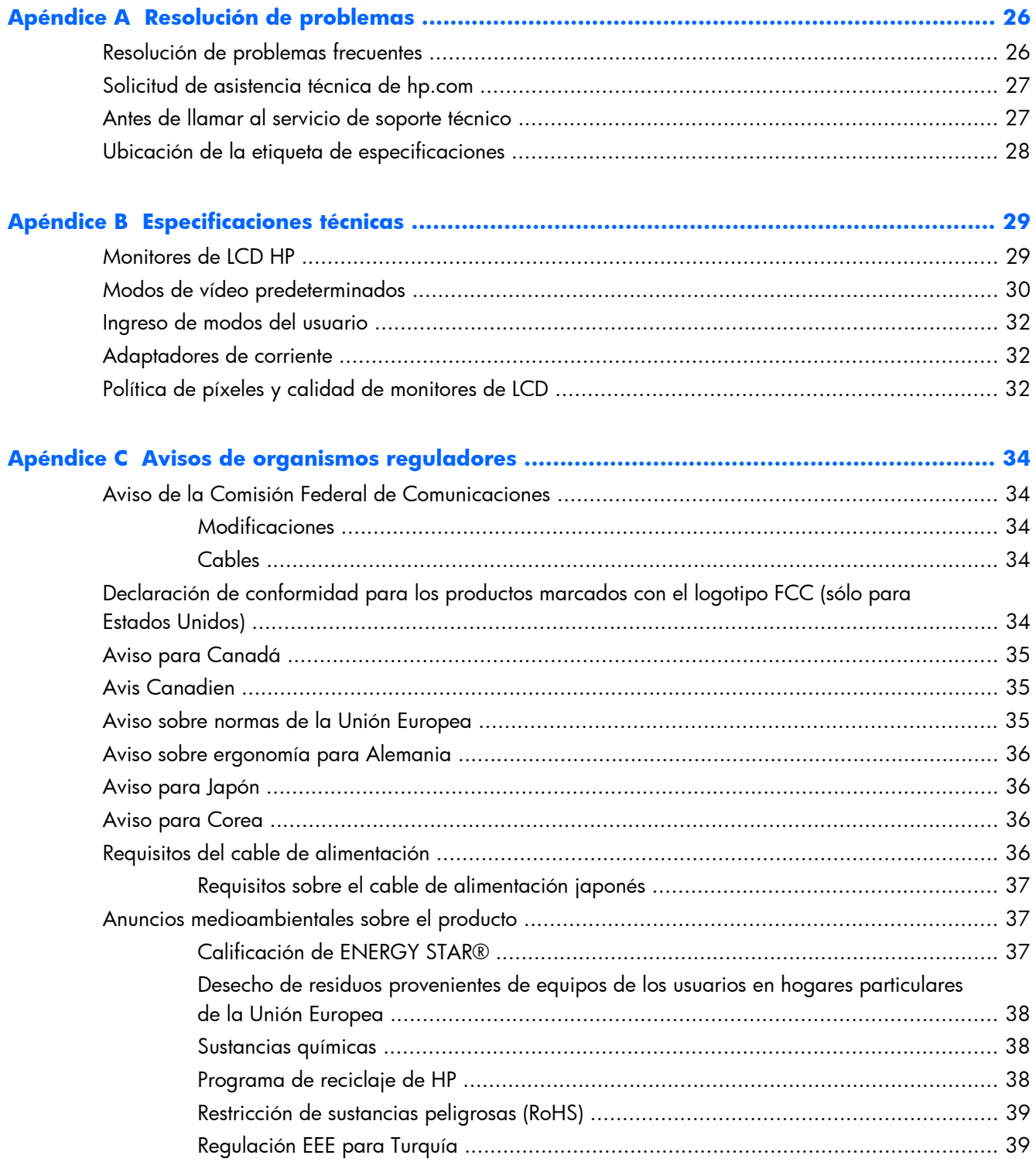

# <span id="page-6-0"></span>**1 Recursos del producto**

# **Monitores LCD**

**Figura 1-1** Monitores LCD

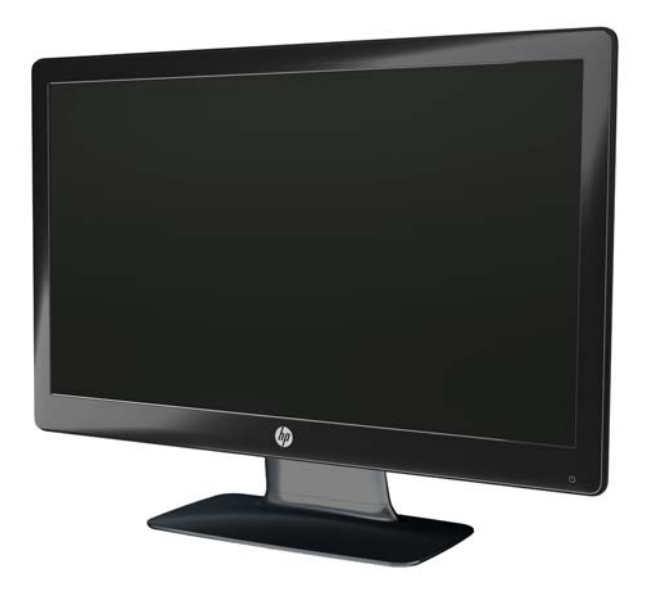

Los monitores LCD (pantalla de cristal líquido) de HP cuentan con una pantalla con tecnología TFT (transistor de película fina) de matriz activa con retroiluminación LED y poseen las siguientes características:

- Pantalla de gran diagonal
- Resolución máxima de gráficos
	- 2011x/ 2011xi/ 2011s: 1600 x 900 a 60Hz
	- 2211f / 2211x: 1920 x 1080 a 60Hz
	- 2311cm / 2311f / 2311x/ 2311xi: 1920 x 1080 a 60Hz
	- 2511x: 1920 x 1080 a 60Hz
	- 2711x: 1920 x 1080 a 60Hz
	- Además de soporte de pantalla completa para resoluciones inferiores (todos los modelos)
- Entrada de señal VGA
- Interfaz visual digital (DVI) señal de entrada digital (algunos modelos)
- Entrada de señal HDMI (algunos modelos)
- Ajuste de inclinación y deslizamiento para visualización fácil desde una posición en pie o sentado, o mientras se esté moviendo de un lado del monitor para el otro
- Control contraste dinámico (DCR) que brinda negros más profundos y blancos más brillantes, obteniendo brillantes efectos de sombreado mientras se esté divirtiendo o mirando películas
- Altavoces USB con alimentación externos que incluyen cable de audio (algunos modelos)
- Capacidad Plug and Play (Conectar y usar), si su sistema computacional admite estas funciones
- Menú en pantalla (OSD) que facilitan la configuración y optimizan la visualización (opciones de idioma: inglés, chino simplificado, chino tradicional, francés, alemán, italiano, español, holandés, japonés o portugués de Brasil)
- Función de ahorro de energía para reducir el consumo de electricidad
- Configuración de visualización rápida para optimizar la imagen basada en los tipos diferentes de contenido.
	- Modo de texto (optimiza correo electrónico y navegación en la web)
	- Modos de película y juegos (realza la imagen para movimiento de vídeo)
	- Modo de fotos (mejora las imágenes)
	- Modo personalizado (le permite crear su propio perfil personalizado)
- Protección de contenido digital de alto ancho de banda (HDCP) en entradas DVI y HDMI (para algunos modelos con HDMI)
- CD de software y utilidades, que contiene lo siguiente:
	- Controladores
	- **Documentación**

# <span id="page-8-0"></span>**2 Pautas de mantenimiento y seguridad**

## **Información importante sobre seguridad**

Se incluye un cable de alimentación con el monitor. Si utiliza otro cable, asegúrese que la fuente de alimentación y la conexión sean apropiadas para este monitor. Para obtener información acerca del conjunto adecuado de cable de alimentación que se debe utilizar con el monitor, consulte [Requisitos](#page-41-0) [del cable de alimentación en la página 36.](#page-41-0)

**¡ADVERTENCIA!** Para reducir el riesgo de descarga eléctrica o daños al equipo:

No deshabilite el enchufe de conexión a tierra del cable de alimentación. El enchufe de conexión a tierra es una medida de seguridad muy importante. Enchufe el cable de alimentación a una toma eléctrica de CA con conexión a tierra.

• Enchufe el cable de alimentación en una toma eléctrica de CA con conexión a tierra que pueda alcanzar fácilmente en todo momento.

• Desconecte el producto de la fuente de alimentación desenchufando el cable de alimentación de la toma eléctrica de CA.

Para su seguridad, no coloque nada sobre los cables de alimentación u otros cables. Ordénelos de manera que nadie pueda pisarlos ni tropezar accidentalmente con ellos. No jale los cables. Cuando desenchufe el cable de la toma eléctrica de CA, tómelo por el enchufe.

Para reducir el riesgo de lesiones serias, lea la *Guía de seguridad y ergonomía*. Esta guía describe la configuración apropiada de la estación de trabajo, la postura y los hábitos laborales y de salud recomendados para los usuarios de equipos, así como información importante sobre seguridad eléctrica y mecánica. Esta guía la encuentra en la web en [www.hp.com/ergo](http://www.hp.com/ergo) o en el documentation CD (CD de documentación) (si está incluido con el monitor) o ambos.

**PRECAUCIÓN:** Para garantizar la protección del monitor y del equipo, conecte todos los cables de alimentación del equipo y sus dispositivos periféricos correspondientes (como monitor, impresora, escáner) a algún dispositivo protector contra sobrevoltaje, como un extensor de alimentación o una fuente de alimentación ininterrumpida (UPS). Ni todos los extensores de alimentación proporcionan protección contra sobrevoltaje, por lo que debe estar especificado en una etiqueta que ellos están preparados para esta función. Utilice un extensor de alimentación cuyo fabricante proporcione una garantía de reemplazo por daños, de modo que pueda reemplazar el equipo si falla la protección contra sobrevoltaje.

Utilice los muebles de oficina apropiados y de tamaño correcto proyectados para soportar su monitor LCD HP.

A **iADVERTENCIA!** Los monitores LCD que se colocan inadecuadamente sobre tocadores, librerías, estantes, escritorios, parlantes, armarios, o carretillas pueden caer y causar lesiones corporales.

Se debe tomar cuidado para rutear todos los cordones y cables conectados al monitor LCD de tal manera que nadie los jale, los agarre ni tropiece con ellos.

## <span id="page-9-0"></span>**Precauciones de seguridad**

- Utilice solamente una fuente de alimentación y una conexión compatibles con este monitor, como se indica en la etiqueta del adaptador de alimentación.
- Asegúrese de que la clasificación total de amperios de los productos conectados en la toma eléctrica de CA no exceda la clasificación eléctrica de la toma eléctrica de CA y que la clasificación total de amperios de los productos conectados al cable de alimentación no exceda la clasificación eléctrica del cable. Consulte la etiqueta de alimentación para determinar la clasificación de amperios (AMPS o A) de cada dispositivo.
- Instale el monitor cerca de la toma eléctrica de CA para que pueda alcanzarla con facilidad. Desconecte el monitor tomando el enchufe con firmeza y tirándolo para retirarlo de la toma eléctrica de CA. Nunca desconecte el monitor tirando el cable.
- No permita que ningún objeto quede apoyado sobre el cable de alimentación. No pise el cable.

### **Pautas de mantenimiento**

Para mejorar el rendimiento y extender la vida útil del monitor:

- No abra el gabinete del monitor ni intente repararlo usted mismo. Ajuste sólo los controles que están cubiertos en las instrucciones de funcionamiento. Si el monitor no funciona correctamente o se ha caído o dañado, comuníquese con un distribuidor, revendedor o proveedor de servicios autorizado por HP.
- Utilice solamente una fuente de alimentación y una conexión adecuadas para este monitor, como se indica en la etiqueta del adaptador de alimentación.
- Asegúrese que la clasificación total de amperios de los productos conectados en la toma eléctrica de CA no exceda la clasificación eléctrica de la toma eléctrica de CA y que la clasificación total de amperios de los productos conectados al cable de alimentación no exceda la clasificación eléctrica del cable. Consulte la etiqueta de alimentación para determinar la clasificación de amperios (AMPS o A) para cada dispositivo.
- Instale el monitor cerca de la toma eléctrica de CA para que pueda alcanzarla con facilidad. Desconecte el monitor tomando el enchufe con firmeza y tirándolo para retirarlo de la toma eléctrica de CA. Nunca desconecte el monitor tirando el cable.
- Apague el monitor cuando no lo utilice. Puede incrementar significativamente la vida útil del monitor si lo apaga cuando no lo usa y utiliza un protector de pantalla.

**PRECAUCIÓN:** Monitores con "marca de retención en pantalla" no están cubiertos por la garantía HP.

- Las ranuras y los orificios del gabinete permiten la ventilación del equipo. No debe bloquear ni cubrir estas aberturas. Jamás introduzca objetos de ningún tipo en las ranuras y demás orificios del gabinete.
- Evite que el monitor se caiga y no lo coloque sobre superficies inestables.
- No permita que ningún objeto quede apoyado sobre el cable de alimentación. No pise el cable.
- <span id="page-10-0"></span>Mantenga el monitor en un área bien ventilada, alejado del exceso de luz, calor o humedad.
- Cuando desee quitar la base del monitor, colóquelo boca abajo sobre un área suave a fin de evitar que se raye, se rompa o se arruine.

### **Limpieza del Monitor**

A **PRECAUCIÓN:** Rocíe el limpiador en un paño y utilícelo para limpiar suavemente la superficie de la pantalla. Nunca rocíe el limpiador directamente en la superficie de la pantalla. Es posible que se derrame en el panel frontal y dañe los componentes electrónicos.

No utilice limpiadores que contengan materiales a base de petróleo como benceno, diluyente, o cualquier otra sustancia volátil para limpiar la pantalla o el gabinete del monitor. Estos productos químicos pueden dañar el monitor.

- **1.** Apague el monitor y desconecte el cable de alimentación de la parte trasera de la unidad.
- **2.** Elimine el polvo del monitor limpiando la pantalla y su gabinete con un paño limpio, suave y antiestático.
- **3.** Para situaciones más difíciles de limpieza, utilice una mezcla de 50/50 de agua y alcohol isopropílico.

### **Cómo transportar el monitor**

Guarde la caja del embalaje original en algún lugar de almacenamiento. Es posible que la necesite posteriormente para mover o transportar el monitor.

Para preparar el monitor para transportarlo:

- **1.** Desconecte el cable de alimentación y de vídeo del monitor.
- **2.** Pulse el botón en la parte frontal del pedestal (1) y eleve el panel del monitor de su base (2).

**Figura 2-1** Extracción del monitor

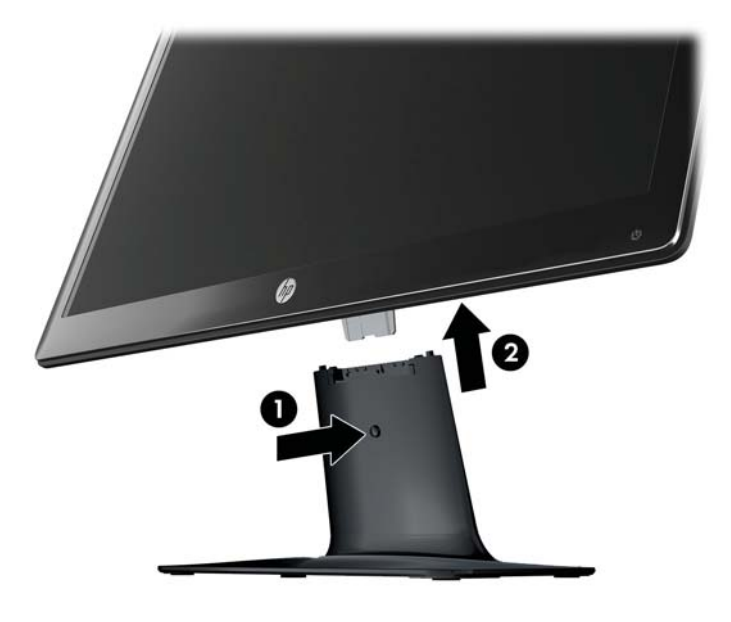

**3.** Coloque el monitor en una superficie suave y protegida.

- **4.** Retire cuidadosamente el pedestal de la base para liberarlo y separarlos.
- **NOTA:** Sólo los modelos 2511x y 2711x: Extraiga un tornillo de la parte inferior de la base para liberar el pedestal de la base.
- **5.** Coloque el monitor, pedestal, y la base en la caja original de embalaje.

# <span id="page-12-0"></span>**3 Instalación del monitor**

# **Desembalaje del monitor**

- **1.** Desembale el monitor. Verifique que el contenido está completo. Guarde la caja de embalaje.
- **2.** Apague el equipo y demás dispositivos adjuntos.
- **3.** Prepare un área plana para ensamblar el monitor. Posiblemente, necesite un área plana, protegida y suave para apoyar el monitor boca abajo mientras lo prepara para su instalación.

# **Montaje del monitor**

Coloque el monitor próximo al equipo en un lugar conveniente y con buena ventilación. Conecte los cables del monitor después de montar el monitor.

- A **PRECAUCIÓN:** La pantalla es frágil. Evite tocar la pantalla de cristal líquido o ejercer presión sobre ella, ya que podría dañarla.
- **A: SUGERENCIA:** Para monitores con paneles frontales brillantes, el usuario debe considerar el posicionamiento del monitor, ya que el panel frontal puede causar reflexiones perturbadoras provenientes de la luz ambiente y superficies brillantes.
	- **1.** Coloque el monitor hacia abajo en una mesa o superficie de escritorio plana, suave y protegida.
- **2.** Deslice el pedestal en la ranura de la base (1) hasta que el pedestal haga clic en la base.
	- **NOTA:** La parte inferior de la base del monitor puede tener una apariencia diferente en su modelo.

**Sólo los modelos 2511x y 2711x**: Instale un tornillo (2) en la base para asegurar el pedestal a la base.

**Figura 3-1** Montaje de la base y del pedestal

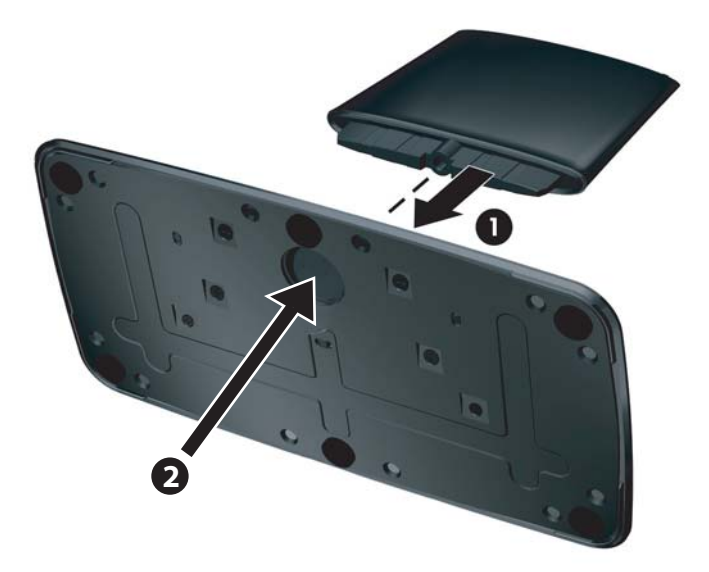

**3.** Deslice el soporte de bisagra del monitor en la apertura de la parte superior del pedestal. El monitor hará clic en su lugar cuando esté completamente insertado.

**Figura 3-2** Inserción del monitor

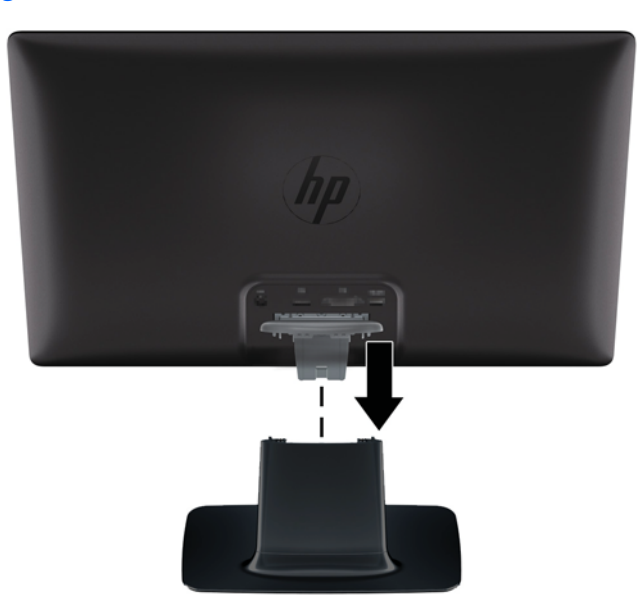

## <span id="page-14-0"></span>**Conexión de los cables del monitor**

**PRECAUCIÓN:** Antes de conectar los cables del monitor, asegúrese que el equipo y el monitor estén apagados.

**MOTA:** Cuando esté utilizando señal DVI, VGA, o HDMI, debe conectar la salida de audio en los altavoces externos.

La fuente de vídeo se determina por el cable de vídeo utilizado. El monitor determinará automáticamente cuales entradas poseen señales de video válidas. Las entradas pueden seleccionarse presionando el botón de entrada en el panel frontal.

### **Conexión del cable de vídeo VGA**

Conecte un extremo del cable de vídeo DVI-D en la parte trasera del monitor y el otro extremo al conector de vídeo VGA en el equipo. Se incluye el cable VGA con algunos modelos.

**Figura 3-3** Conexión del cable VGA (incluye cable sólo en algunos modelos)

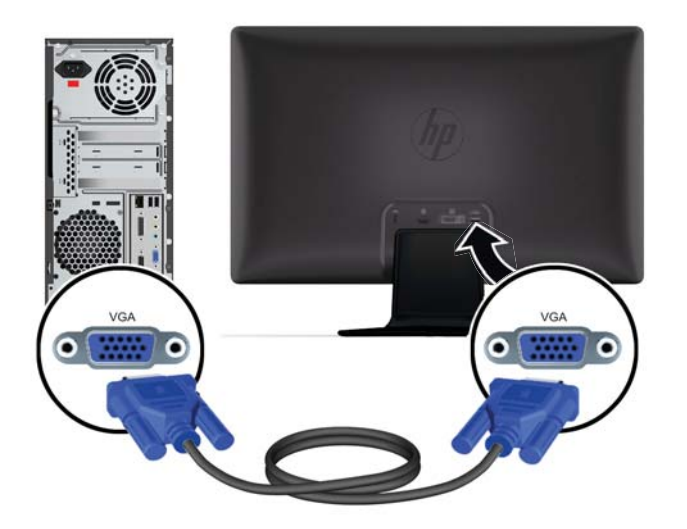

### <span id="page-15-0"></span>**Conexión del cable DVI-D de vídeo (algunos modelos)**

Conecte el cable de señal DVI-D en el conector DVI-D en la parte trasera del monitor, y el otro extremo al conector DVI del ordenador. Puede usar este cable si su ordenador tiene una tarjeta gráfica que soporte DVI integrada o instalada. El conector DVI-D y el cable se incluyen con algunos modelos.

**Figura 3-4** Conexión del cable DVI-D (incluye cable sólo en algunos modelos)

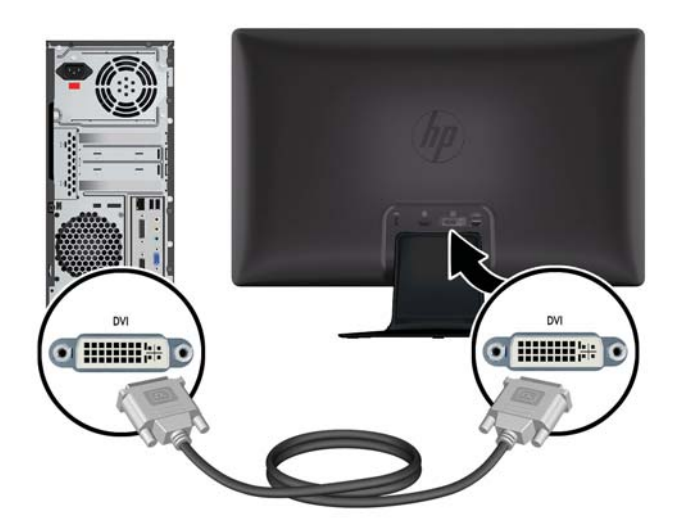

### **Conexión del cable HDMI (algunos modelos)**

Conecte un extremo del cable HDMI en la parte trasera del monitor y el otro extremo del conector al dispositivo de entrada. Se incluye el cable HDMI con algunos modelos.

**NOTA:** El flujo de audio debe estar conectado directamente a los altavoces externos o a un receptor de audio.

<span id="page-16-0"></span>**Figura 3-5** Conexión del cable HDMI (incluye cable sólo en algunos modelos)

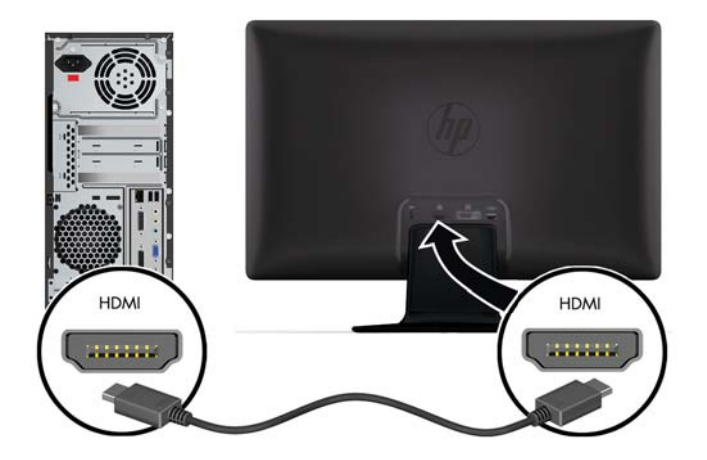

### **Cómo obtener sonido HDMI**

Si usa el HDMI para conectar con un monitor sin altavoces, debe configurar Microsoft Windows para activar el sonido HDMI. Si el HDMI no está activado, no podrá oír ningún sonido. Para activar sonido HDMI en su ordenador:

- **1.** Haga clic derecho en el icono de volumen de la bandeja de sistema de Windows.
- **2.** Haga clic en **Dispositivos de reproducción**. Aparece la ventana de sonido.
- **3.** En la pestaña Reproducción, haga clic sobre el dispositivo de salida de audio HDMI que se muestra.
- **4.** Haga clic en **Predeterminar**.
- **5.** Haga clic en **Aplicar**.
- **6.** Haga clic en **Aceptar** para cerrar la ventana.

### <span id="page-17-0"></span>**Conexión del cable de alimentación**

**1.** Siga todas las advertencias eléctricas y de potencia.

A **iADVERTENCIA!** Para reducir el riesgo de descarga eléctrica o daños al equipo:

No deshabilite el enchufe de conexión a tierra del cable de alimentación. El enchufe de conexión a tierra es una medida de seguridad muy importante. Enchufe el cable de alimentación a una toma eléctrica de CA con conexión a tierra.

Asegúrese que la toma eléctrica de CA al que enchufó el cable de alimentación sea de fácil alcance y esté ubicada tan cerca del operador del equipo como sea posible. El cable de alimentación debe colocarse de tal manera que se evite que las personas caminen sobre ellos o que sean presionados por objetos ubicados en su proximidad.

No coloque nada sobre los cables de alimentación ni sobre los demás cables. Ordénelos de manera que nadie pueda pisarlos ni tropezar accidentalmente con ellos. No jale los cables.

Consulte [Especificaciones técnicas en la página 29](#page-34-0) para obtener información adicional.

- **2.** Conecte el extremo redondo del cable de la fuente de alimentación al monitor, y luego conecte un extremo del cable de alimentación en la fuente de alimentación y el otro extremo a una toma eléctrica de CA con conexión a tierra.
- A **iADVERTENCIA!** Para evitar lesiones ocasionadas por descargas eléctricas, debe tomar una de las siguientes medidas si no tiene disponible un tomacorriente con una buena conexión a tierra: (1) Debe utilizar un adaptador de tomacorriente que suministre conexión a tierra adecuada. (2) Debe solicitar la instalación de un tomacorriente con conexión a tierra.

**Figura 3-6** Conexión del cable de alimentación

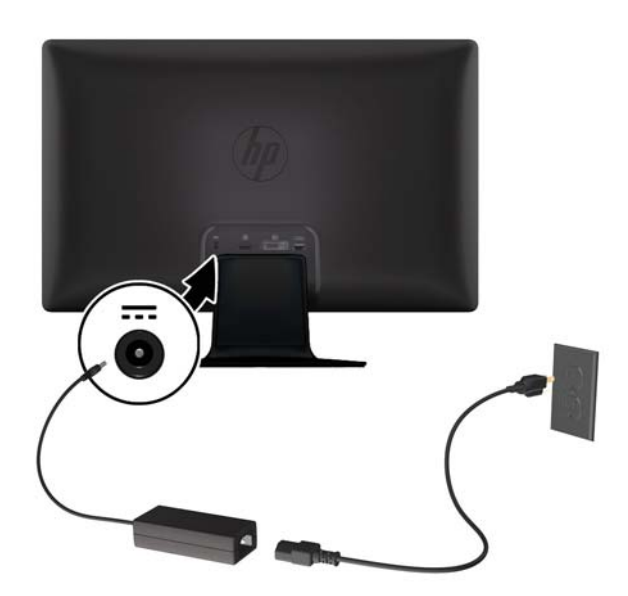

### <span id="page-18-0"></span>**Instalación del clip de administración de cables**

Instale el clip de administración de cables sobre el cable de entrada y el cable de alimentación para juntarlos detrás del monitor.

**Figura 3-7** Instalación del clip de administración de cables

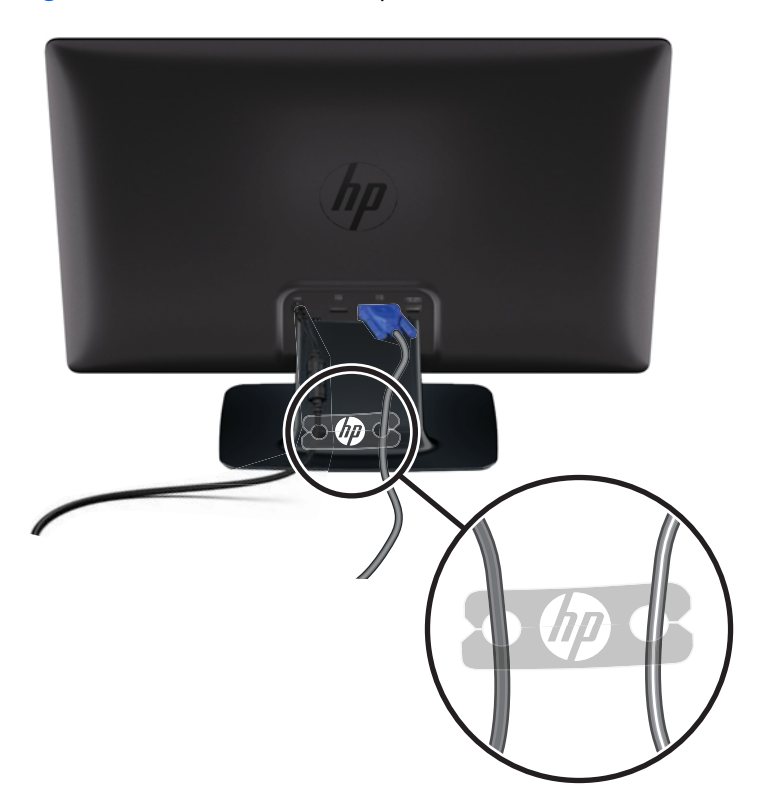

# **Protección de contenido digital de elevado ancho de banda (HDCP) algunos modelos**

Su monitor admite HDCP y puede recibir contenido de alta definición. Contenido de alta definición está disponible desde muchos recursos, como dispositivos de disco Blu-ray o transmisiones de HDTV a través de cable o satélite. Si no posee un monitor compatible con HDCP, mirará una pantalla en blanco o una imagen de baja resolución cuando esté reproduciendo contenido protegido de alta definición. La tarjeta de gráficos de su equipo y el monitor deben admitir HDCP para exhibir contenido protegido.

### **Encendido del monitor**

- **1.** Presione el botón de alimentación del equipo para encenderlo.
- **2.** Presione el botón de alimentación ubicado en la parte frontal del monitor.

<span id="page-19-0"></span>**PRECAUCIÓN:** Daños como la marca de retención en pantalla (efecto burn-in) puede ocurrir en monitores que exhiban la misma imagen estática en la pantalla por un período prolongado de tiempo.\* Para evitar estos daños, se recomienda que tenga siempre activo un programa protector de pantalla o que apague el monitor cuando no esté en uso por un período prolongado de tiempo. La retención de imagen es una condición que puede ocurrir en todas las pantallas LCD. Monitores con "marca de retención en pantalla" no están cubiertos por la garantía HP.

\* Un período prolongado son 12 horas consecutivas sin uso.

Cuando se enciende el monitor, aparece un mensaje de estado del monitor por cinco segundos, y el LED de la fuente de alimentación en la parte trasera del monitor está de color verde. El mensaje muestra cual entrada es la señal activa actual, el estado de la configuración de la fuente de conmutación automática (encendido o apagado), la señal fuente predeterminada, la resolución de pantalla predeterminada actual, y la resolución de pantalla recomendada predeterminada.

# **Política de HP sobre marca de agua y retención de imagen**

Los modelos de monitores HP 2011xi IPS y HP 2311xi IPS están diseñados con tecnología de visualización IPS (In Plane Switching) que proporciona ángulos de visualización ultra-amplios y una calidad de imagen avanzada. Los monitores IPS son adecuados para una amplia variedad de aplicaciones de calidad de imagen avanzada. Esta tecnología de panel, sin embargo, no es adecuada para aplicaciones que muestren imágenes inmóviles o fijas durante periodos de tiempo prolongados sin la utilización de salvapantallas. Estos tipos de aplicaciones pueden incluir cámaras de vigilancia, videojuegos, logotipos publicitarios y plantillas que se visualicen en la pantalla durante largos periodos de tiempo. Las imágenes estáticas pueden causar daños por retención de imagen que podrían mostrarse como manchas o marcas de agua en la pantalla del monitor.

Los monitores utilizados durante las 24 horas del día en los que se ocasionen daños por retención de imagen no están cubiertos por la garantía de HP. Para evitar daños por retención de imagen, apague siempre el monitor cuando no esté en uso o utilice la configuración de administración de energía, si su sistema lo permite, para desactivar la visualización cuando el sistema esté inactivo.

### **Selección de los conectores de entrada de vídeo**

Los conectores de entrada son:

- VGA (analógico)
- Conector DVI-D (digital) algunos modelos
- Conector HDMI (digital) algunos modelos

El monitor escanea automáticamente las entradas de señal por una entrada activa y utiliza esa entrada para el vídeo. Si dos entradas están activas, el monitor exhibirá la fuente de entrada predeterminada. Si la fuente predeterminada no es una entrada activa, entonces el monitor exhibirá la otra entrada si está activa. Puede cambiar la fuente predeterminada en el menú en pantalla (OSD) presionando el botón Menu del panel frontal y seleccionando **Control fuente** > **Fuente predeterminada**.

# <span id="page-20-0"></span>**Ajuste de la inclinación**

Para una última visualización, regule la inclinación de la pantalla según sus preferencias, de la siguiente manera:

A **PRECAUCIÓN:** Para evitar roturas u otros daños, evite aplicar presión en la pantalla LCD mientras esté ajustando la inclinación.

- **1.** Ubíquese de frente al monitor y sostenga la base para no volcar el monitor al regular la inclinación.
- **2.** Regule la inclinación moviendo el borde superior del monitor hacia usted o en dirección opuesta, sin tocar la pantalla.

**Figura 3-8** Ajuste de inclinación

![](_page_20_Picture_6.jpeg)

# **Conexión de altavoces externos y el cable de audio (algunos modelos)**

Utilice el siguiente procedimiento para conectar altavoces externos al equipo.

**1.** Encienda el equipo.

- **2.** Conecte el cable de audio al conector del altavoz del equipo, y luego conecte el cable de alimentación USB a un conector USB del equipo.
- **NOTA:** Utilice los controles de volumen del equipo para ajustar el volumen de los altavoces.

![](_page_21_Figure_2.jpeg)

![](_page_21_Figure_3.jpeg)

**NOTA:** Si usa el HDMI para conectar el monitor, debe configurar Microsoft Windows para activar el sonido HDMI. Véase las instrucciones en el sección anterior, [Conexión del cable HDMI \(algunos](#page-15-0) [modelos\) en la página 10](#page-15-0) en este capítulo.

# <span id="page-22-0"></span>**4 Operación del monitor**

# **Software y utilidades del CD**

El CD que se incluye con el monitor contiene los controladores y el software que puede instalar en su equipo.

### **Instalación de controladores**

Si considera que debe actualizar los controladores, puede instalar los archivos INF e ICM de los controladores del monitor desde el CD o bien puede descargarlos de Internet.

### **Instalación de los controladores del monitor desde el CD**

Para instalar los controladores del monitor desde el CD:

- **1.** Introduzca el CD en la unidad correspondiente. Aparecerá el menú del CD.
- **2.** Seleccione el idioma.
- **3.** Haga clic en **Instalar controladores del monitor**.
- **4.** Siga las instrucciones en pantalla.
- **5.** Verifique que las frecuencias de resolución y renovación adecuadas aparezcan en la configuración del panel de control de vídeo. Consulte la documentación del sistema operativo Windows® para obtener más información.
- **NOTA:** Puede ser necesario instalar manualmente los controladores del monitor de integración digital (archivos .INF o .ICM) a partir del CD en el evento de un error de instalación. Consulte el archivo "Driver Software Readme" (Léame del software del controlador) en el CD para obtener instrucciones (sólo en inglés).

#### **Descarga de controladores actualizados desde Internet**

Para descargar la última versión de los controladores y archivos de software desde el sitio de soporte técnico de HP:

- **1.** Consulte: [www.hp.com/support](http://www.hp.com/support).
- **2.** Seleccione su país o región.
- **3.** Seleccione **Descargar controladores y software**.
- **4.** Ingrese el número de modelo de su monitor. Aparecerán las páginas de descarga de software correspondientes a su monitor.
- **5.** Descargue e instale los controladores y archivos de software siguiendo las instrucciones de las páginas de descarga.

**NOTA:** Verifique que su sistema cumpla con los requisitos.

# <span id="page-23-0"></span>**Controles del panel frontal**

Los botones de control (representados por iconos) están ubicados en la parte inferior derecha del monitor.

![](_page_23_Picture_178.jpeg)

# **Uso del menú en pantalla (OSD)**

Utilice el menú en pantalla (OSD) para ajustar la imagen en pantalla en función de sus preferencias de visualización. Para acceder el menú en pantalla (OSD), haga lo siguiente:

**PER NOTA:** El menú en pantalla (OSD) sólo está disponible, si por lo menos está seleccionada un entrada de vídeo activa para visualización en el monitor.

- **1.** Si el monitor no está encendido, presione el botón de alimentación para encenderlo.
- **2.** Para acceder el menú en pantalla (OSD), presione el botón Menu. Aparece el menú en pantalla (OSD) principal.
- **3.** Para navegar a través del menú principal o submenús, presione el botón **+** (Más) en el panel del monitor para desplazarse hacia arriba, o el botón (Menos) **–** para desplazarse en el sentido inverso. Presione el botón OK (Aceptar) para seleccionar la función realzada.
- **4.** Para ajustar la escala de un elemento seleccionado, presione el botón **+** (Más) o **–** (Menos).
- **5.** Seleccione **Guardar y volver**. Si no desea guardar la configuración, seleccione **Cancelar** desde el submenú o **Salir** desde el menú principal.
- **6.** Presione el botón Menu para salir del menú en pantalla (OSD).
- **NOTA:** Cuando se muestra un menú si los botones no son presionados en el lapso de 30 segundos (configuración predeterminada de fábrica), los ajustes y las configuraciones se graban y el menú se cierra.

### **Selecciones del menú en pantalla (OSD)**

La siguiente tabla enumera las selecciones del menú en pantalla (OSD) y sus descripciones funcionales. Después de cambiar un elemento en el menú en pantalla (OSD), y si la pantalla de menú tiene estas opciones, es posible seleccionar lo siguiente:

- **Cancelar** para retornar al nivel anterior del menú.
- **Guardar y volver** para quardar todos los cambios y volver a la pantalla menú principal del menú en pantalla (OSD). Esta opción Guardar y volver se torna activa sólo si usted modifica un elemento del menú.

![](_page_24_Picture_165.jpeg)

**Reiniciar** — para retornar a la configuración anterior.

![](_page_25_Picture_155.jpeg)

![](_page_26_Picture_160.jpeg)

![](_page_27_Picture_119.jpeg)

![](_page_28_Picture_157.jpeg)

<span id="page-29-0"></span>![](_page_29_Picture_163.jpeg)

# **Identificación de diversas condiciones del monitor**

En la pantalla, aparecerán mensajes especiales correspondientes a las siguientes condiciones del monitor:

- **Estado del monitor** Cuando se enciende el monitor o cuando se cambia la señal de fuente de entrada, aparece un mensaje acerca del estado del monitor por cinco segundos. El mensaje muestra cual entrada es la señal activa actual, el estado de la configuración de la fuente de conmutación automática (encendido o apagado), la señal fuente predeterminada, la resolución de pantalla predeterminada actual, y la resolución de pantalla recomendada predeterminada.
- **Señal de entrada fuera de límites** Indica que el monitor no admite la señal de entrada en la tarjeta de gráficos, porque la resolución o la frecuencia de renovación definidas exceden la que admite el monitor.

Reduzca los valores de resolución o velocidad de actualización correspondientes a su tarjeta de vídeo. Reinicie el equipo para que la nueva configuración entre en efecto.

- **Bloqueo del botón de encendido** Indica que el botón de alimentación está bloqueado. Si el botón de alimentación está bloqueado, aparece el mensaje de advertencia **Bloqueo del botón de encendido**.
	- Si el botón de alimentación está bloqueado, mantenga presionado el botón de alimentación durante 10 segundos para desbloquearlo.
	- Si el botón de alimentación está desbloqueado, mantenga presionado el botón de alimentación durante 10 segundos para bloquearlo.
- **Desact. Monitor** Indica que el monitor está ingresando al modo suspensión.
- <span id="page-30-0"></span>**Comprobar cable de video** — Indica que el cable de entrada de vídeo no está conectado correctamente al equipo o al monitor.
- **Bloqueo de OSD** El menú en pantalla (OSD) puede activarse o desactivarse al mantener presionado el botón Menú del panel frontal durante diez segundos. Si el menú en pantalla (OSD) está bloqueado, aparece durante diez segundos el mensaje de advertencia Bloqueo de OSD.
	- Si el menú en pantalla (OSD) está bloqueado, mantenga presionado el botón Menu durante 10 segundos para desbloquear el menú en pantalla (OSD).
	- Si el menú en pantalla (OSD) está desbloqueado, mantenga presionado el botón Menu durante10 segundos para bloquear el menú en pantalla (OSD).
- **Control contraste dinámico ON** Indica que el DCR está activado.
- **Relación de contraste dinámica OFF** Indica que el DCR ha sido desactivado en el OSD o que se apagó automáticamente al cambiar el Brillo o Vista Rápida en el OSD.
- **No hay señal de entrada** Indica que el monitor no está recibiendo una señal de vídeo del equipo en el conector de entrada de video del monitor. Verifique para determinar si el equipo o la fuente de señal de entrada está desactivada o en el modo de ahorro de energía.

## **Función de ahorro de energía**

Cuando el monitor está en el modo de operación normal, la luz de encendido es agua y el monitor utiliza una cantidad normal de vatios. Para uso de energía consulte [Especificaciones técnicas](#page-34-0) [en la página 29](#page-34-0).

El monitor también admite el modo de ahorro de energía que se controla a través del equipo. Cuando el monitor se encuentra en un estado de bajo consumo de energía, la pantalla del monitor está en blanco, la retro iluminación está apagada, el indicador luminoso de alimentación está de color ámbar y el monitor utiliza energía mínima. Cuando se "activa" el monitor, ocurre un breve período de calentamiento antes de que el monitor vuelva al modo de funcionamiento normal. El estado de bajo consumo de energía se activa si el monitor no detecta la señal de sincronización horizontal o vertical. El recurso de ahorro de energía debe activarse en el equipo para que funcione este recurso.

Consulte en la documentación de su equipo las instrucciones sobre cómo activar las funciones de ahorro de energía (también denominadas funciones de administración de energía).

**NOTA:** La función de ahorro de energía sólo funciona cuando el monitor está conectado a sistemas que tienen funciones de ahorro de energía.

# <span id="page-31-0"></span>**A Resolución de problemas**

# **Resolución de problemas frecuentes**

La siguiente tabla enumera posibles problemas, sus posibles causas y las soluciones que se recomiendan:

![](_page_31_Picture_191.jpeg)

<span id="page-32-0"></span>![](_page_32_Picture_167.jpeg)

## **Solicitud de asistencia técnica de hp.com**

Antes de contactar el servicio de asistencia al cliente, consulte soporte técnico HP en: [www.hp.com/](http://www.hp.com/support) [support](http://www.hp.com/support). Seleccione su país/región, y a continuación siga los enlaces a la página de soporte para su monitor.

### **Antes de llamar al servicio de soporte técnico**

Si no puede resolver un problema utilizando las recomendaciones de la tabla de resolución de problemas de esta sección, deberá llamar al servicio de asistencia técnica. Los datos de contacto del servicio de soporte técnico figuran en la documentación impresa incluida con su monitor.

### <span id="page-33-0"></span>**Tenga la siguiente información disponible cuando llame:**

- Número de modelo del monitor (figura en la etiqueta ubicada en la parte posterior del monitor)
- Número de serie del monitor (figura en la etiqueta ubicada en la parte posterior del monitor o en el menú en pantalla (OSD) en el menú Información)
- Fecha de compra consignada en la factura
- Condiciones bajo las cuales se produjo el problema
- Mensajes de error recibidos
- Configuración del hardware
- Nombre y versión del hardware y el software que utiliza

## **Ubicación de la etiqueta de especificaciones**

La etiqueta de clasificación del monitor proporciona el número del producto y el número de serie. Es posible que necesite estos números al entrar en contacto con HP para obtener información acerca del modelo del monitor.

Dicha etiqueta se encuentra en la parte posterior del monitor.

# <span id="page-34-0"></span>**B Especificaciones técnicas**

Todas las especificaciones representan las especificaciones normales suministradas por los fabricantes de componentes HP; el rendimiento real puede variar para mayor o menor.

## **Monitores de LCD HP**

#### **Tabla B-1 Especificaciones de 2011x/2011s/2011xi**

![](_page_34_Picture_99.jpeg)

#### **Tabla B-2 Especificaciones de 2211f/2211x**

![](_page_34_Picture_100.jpeg)

#### **Tabla B-3 Especificaciones de 2311cm/2311f/2311x/2311xi**

#### **Especificaciones**

![](_page_34_Picture_101.jpeg)

#### <span id="page-35-0"></span>**Tabla B-3 Especificaciones de 2311cm/2311f/2311x/2311xi (continuación)**

![](_page_35_Picture_104.jpeg)

### **Tabla B-4 Especificaciones de 2511x**

![](_page_35_Picture_105.jpeg)

### **Tabla B-5 Especificaciones de 2711x**

![](_page_35_Picture_106.jpeg)

## **Modos de vídeo predeterminados**

El monitor detecta en forma automática diversos modos de entrada de vídeo que aparecerá en pantalla con el tamaño adecuado y correctamente centrados.

| Predeterminad<br>a | Resolución  | Frecuencia horizontal (kHz) | Frecuencia vertical (Hz) |
|--------------------|-------------|-----------------------------|--------------------------|
|                    | 640 x 480   | 31,469                      | 59,94                    |
| $\overline{2}$     | 720 x 400   | 31,469                      | 70,087                   |
| 3                  | 800 x 600   | 37,879                      | 60,317                   |
| $\overline{4}$     | 1024 x 768  | 48,363                      | 60,004                   |
| 5                  | 1280 x 720  | 45                          | 60                       |
| 6                  | 1280 x 1024 | 63,98                       | 60,02                    |
| 7                  | 1440 x 900  | 55,94                       | 59,89                    |
| 8                  | 1600 x 900  | 60,00                       | 60,00                    |

**Tabla B-6 Modos predeterminados de entrada de vídeo para 2011x/2011s/2011xi**

#### **Tabla B-7 Modos predeterminados de entrada de vídeo para 2211f/2211x/2311cm/2311f/ 2311x/2311xi/2511x y 2711x**

![](_page_36_Picture_135.jpeg)

![](_page_36_Picture_136.jpeg)

![](_page_36_Picture_137.jpeg)

![](_page_37_Picture_143.jpeg)

<span id="page-37-0"></span>**Tabla B-8 Modos de entrada de vídeo HDMI de alta definición predeterminados de fábrica (algunos modelos) (continuación)**

### **Ingreso de modos del usuario**

Es posible que la señal controladora de vídeo ocasionalmente requiera un modo que no esté predeterminado si:

- Usted no utiliza un adaptador gráfico estándar.
- No utiliza un modo predeterminado de fábrica.

Si esto ocurre, puede ser necesario reajustar los parámetros de la pantalla del monitor utilizando el menú en pantalla (OSD). Sus cambios pueden realizarse a uno o todos los modos predeterminados de fábrica y guardarse en la memoria. El monitor almacena de forma automática la nueva configuración, luego reconoce el nuevo modo tal como lo hace con un modo predeterminado. También existen por lo menos diez modos de usuario que pueden ingresarse y guardarse.

## **Adaptadores de corriente**

#### **Tabla B-9 Adaptadores de corriente**

![](_page_37_Picture_144.jpeg)

# **Política de píxeles y calidad de monitores de LCD**

El monitor de LCD HP utiliza tecnología de alta precisión, fabricada según altos estándares, para ayudar a garantizar un desempeño sin problemas. Sin embargo, la visualización puede tener imperfecciones cosméticas que aparecen como pequeños puntos oscuros o brillantes. Esto es común para todas las visualizaciones del monitor LCD utilizadas en los productos suministrados por todos los fabricantes y no es específico del monitor LCD. Estas imperfecciones son causadas por unos o más píxeles o subpíxeles defectuosos.

Los píxeles están formados por un subpíxel rojo, uno verde y otro azul. Los píxeles completamente defectuosos siempre están encendidos (un punto brillante sobre fondo negro) o siempre apagados (un punto oscuro sobre fondo brillante). El primer caso es el más visible de los dos. Los subpíxeles

defectuosos (defecto de punto) son menos visibles que los píxeles totalmente defectuosos, son pequeños y sólo se ven en fondos específicos.

Para localizar píxeles defectuosos, el monitor se debe visualizar bajo condiciones de funcionamiento normales, en modo de funcionamiento normal a una resolución utilizada y frecuencia de renovación, desde una distancia de aproximadamente 50 centímetros (16 pulgadas). Esperamos que, en un cierto plazo, la industria siga mejorando su capacidad de producir monitores con pocas imperfecciones cosméticas y nosotros ajustaremos las directrices según vayan ocurriendo las mejorías.

Para obtener más información acerca de criterios para monitores LCD y píxeles, consulte en el sitio web de HP en: [www.hp.com/support](http://www.hp.com/support). Para encontrar información sobre píxeles en el sitio web de HP, escriba "HP Pixel Policy" (Criterio sobre píxeles HP) en la casilla de búsqueda y presione Intro.

# <span id="page-39-0"></span>**C Avisos de organismos reguladores**

## **Aviso de la Comisión Federal de Comunicaciones**

Este producto ha sido sometido a pruebas para certificar que cumple con los límites establecidos para dispositivos digitales de clase B en la Parte 15 de las normas de la FCC. Estos límites tienen por objetivo brindar una protección razonable contra interferencias dañinas en una instalación residencial. Este equipo genera, utiliza y puede emitir energía de radiofrecuencia. De no instalarse y utilizarse según las instrucciones, este aparato puede causar interferencias en las comunicaciones de radio. Sin embargo, no se puede garantizar que no se originen interferencias en una instalación determinada. Si este equipo causa interferencia dañina a la recepción de radio o televisión, lo cual puede determinarse encendiendo y apagando el equipo, se aconseja al usuario corregir la interferencia mediante una o varias de las siguientes medidas:

- Reorientar o cambiar de lugar la antena receptora.
- Aumentar la separación entre el equipo y el receptor.
- Conectar el equipo a un tomacorriente que pertenezca a un circuito diferente de aquel en el que está el receptor.
- Consultar al distribuidor o a un técnico de radio o televisión experimentado para obtener ayuda.

### **Modificaciones**

La FCC exige que se advierta al usuario de que todo cambio o modificación que se realice en este dispositivo y no está expresamente aprobado por Hewlett Packard Company puede anular la autorización del usuario para manejar el equipo.

### **Cables**

Las conexiones de este dispositivo han de realizarse con cables apantallados con fundas de conectores RFI/EMI metálicas para mantener el cumplimiento de las normas y reglamentos de la FCC.

# **Declaración de conformidad para los productos marcados con el logotipo FCC (sólo para Estados Unidos)**

Este dispositivo cumple con la Parte 15 de las normas de la FCC. Su utilización está sujeta a las dos condiciones siguientes:

- **1.** Este dispositivo no debe provocar interferencias dañinas.
- **2.** Este dispositivo debe aceptar cualquier interferencia recibida, incluidas las que puedan ocasionar un funcionamiento incorrecto.

<span id="page-40-0"></span>Si tiene alguna pregunta sobre el producto, contáctese con:

Hewlett Packard Company

P. O. Box 692000, Mail Stop 530113

Houston, Texas 77269-2000

O bien, llame a 1-800-HP-INVENT (1-800 474-6836)

Si tiene alguna pregunta sobre esta declaración de la FCC, contáctese con:

Hewlett Packard Company

P. O. Box 692000, Mail Stop 510101

Houston, Texas 77269-2000

O bien, llame al (281) 514-3333

Para identificar este producto, indique el número de pieza, de serie o de modelo que encontrará en el producto.

### **Aviso para Canadá**

Este aparato digital de Clase B cumple con todos los requisitos de los reglamentos canadienses referentes a los equipos que producen interferencias.

## **Avis Canadien**

Cet appareil numérique de la classe B respecte toutes les exigences du Règlement sur le matériel brouilleur du Canada.

### **Aviso sobre normas de la Unión Europea**

Los productos con la marca CE cumplen con las siguientes directivas de la Unión Europea:

- Directiva de Baja Tensión 2006/95/EC
- Directiva EMC 2004/108/EC
- Directiva Ecodesign 2009/125/EC donde aplique

El cumplimiento de las normas de la CE de este producto es válido solamente si es alimentado con el adaptador de CA apropiado y suministrado por HP y con la marca CE.

El cumplimiento de estas directivas implica la conformidad con los estándares europeos armonizados (normas europeas) que están enumerados en la declaración de conformidad de la Unión Europea emitida por HP para este producto o familia de productos y está disponible (sólo en inglés) con la documentación del producto o en el siguiente sitio web: <http://www.hp.eu/certificates> (escriba el número del producto en el campo de búsqueda).

Esta conformidad está indicada por una de las siguientes marcas de conformidad colocadas en el producto:

<span id="page-41-0"></span>![](_page_41_Picture_107.jpeg)

Consulte la etiqueta reglamentaria que se suministra con el producto.

El punto de contacto para asuntos normativos es: Hewlett-Packard GmbH, Dept./MS: HQ-TRE, Herrenberger Strasse 140, 71034 Boeblingen, Alemania.

### **Aviso sobre ergonomía para Alemania**

Los productos que llevan la marca de aprobación "GS", cuando forman parte de un sistema de las PC de marca HP, y los teclados y monitores que tienen la marca de aprobación "GS", cumplen con los requisitos ergonómicos aplicables. Las guías de instalación incluidas con los productos ofrecen la información de configuración.

### **Aviso para Japón**

この装置は、クラスB情報技術装置です。この装置は、家庭環 境で使用することを目的としていますが、この装置がラジオや テレビジョン受信機に近接して使用されると、受信障害を引き 起こすことがあります。取扱説明書に従って正しい取り扱いを して下さい。

VCCI-B

### **Aviso para Corea**

B급 기기  $\begin{array}{c|c|c|c} \text{C} & \text{C} & \text{C} \end{array}$ <br>- (가정용 방송통신기기) 용할 수 있습니다.

이 기기는 가정용(B급)으로 전자파적합등록을 한 기기로서 주 로 가정에서 사용하는 것을 목적으로 하며, 모든 지역에서 사

### **Requisitos del cable de alimentación**

La alimentación del monitor se proporciona mediante conmutación automática de línea (ALS). Este recurso permite que el monitor funcione con voltajes de entrada de 100-120 V ó 200-240 V.

El juego de cables de alimentación (cable flexible o enchufe de pared) recibidos con el monitor cumplen los requisitos para su utilización en el país donde se compró el equipo.

<span id="page-42-0"></span>Si necesita obtener un cable de alimentación para un país distinto, deberá comprar un cable de alimentación que esté homologado para su uso en ese país.

El cable de alimentación debe ser compatible con el producto, el voltaje y corriente marcados en la etiqueta de clasificación eléctrica del producto. El voltaje y la clasificación eléctrica del cable deben ser mayores que el voltaje y la clasificación eléctrica marcados en el producto. Además, el área de sección transversal del cable debe tener un mínimo de 0,75 mm² ó 18 AWG y el largo del cable debe estar entre 6 pies (1,8 metros) y 12 pies (3,6 metros). Si tiene dudas sobre el tipo de cable de alimentación que debe utilizar, contacte el proveedor de servicio autorizado de HP.

El cable de alimentación debe ubicarse de modo tal que nadie lo pise y que no resulte aplastado por objetos colocados sobre o contra él. Debe prestarse especial atención al enchufe, el tomacorriente y el punto en que el cable sale del producto.

### **Requisitos sobre el cable de alimentación japonés**

Para utilizar en Japón, utilice sólo el cable de alimentación que recibió con este producto.

**PRECAUCIÓN:** No utilice el cable de alimentación incluido con este producto en cualquier otro producto.

# **Anuncios medioambientales sobre el producto**

### **Calificación de ENERGY STAR®**

Los monitores marcados con la marca de certificación de ENERGY STAR cumplen los requisitos del programa ENERGY STAR de la agencia de protección del medio ambiente (EPA). La marca de certificación de EPA ENERGY STAR no implica el respaldo de EPA. Como empresa asociada a ENERGY STAR, Hewlett Packard Company ha determinado que este producto cumple los requisitos del programa ENERGY STAR para monitores con uso eficiente de energía.

La siguiente marca de certificación ENERGY STAR® aparece en todos los monitores calificados por ENERGY STAR:

![](_page_42_Figure_10.jpeg)

Las especificaciones del programa ENERGY STAR para monitores y equipos fue creado por EPA para fomentar el uso eficiente de energía y reducir la contaminación ambiental a través del uso de equipos con mayor eficiencia energética en las residencias, oficinas y fábricas. Una manera que estos productos logran este objetivo es con el uso del recurso de administración de energía de Microsoft® Windows para reducir el consumo de energía cuando el producto no está en uso.

El recurso de administración de energía permite que el equipo ingrese a un modo de bajo consumo de energía o modo de "suspensión" después de un período de inactividad. Al utilizarse con un monitor externo en conformidad con las normas de ENERGY STAR®, este recurso también admite recursos similares de administración de energía para el monitor. Para aprovechar estos potenciales ahorros de

<span id="page-43-0"></span>energía, los usuarios deben utilizar la configuración predeterminada de ahorro de energía que se suministra con equipos y monitores calificados por ENERGY STAR. La configuración predeterminada de ahorro de energía en equipos calificados por ENERGY STAR está predeterminada para actuar de la siguiente manera cuando el sistema está funcionando con alimentación de CA:

- Apagar un monitor externo después de 15 minutos de inactividad de usuario
- Iniciar el modo de suspensión de baja alimentación para el equipo después de 30 minutos de inactividad del usuario

Los equipos calificados por ENERGY STAR® salen del modo de suspensión de baja alimentación y los monitores calificados por ENERGY STAR resumen funcionamiento cuando el usuario resume uso del equipo. Ejemplos incluyen la presión del botón de alimentación/suspensión por el usuario, recepción de una señal de entrada desde un dispositivo de entrada, recepción de una señal de entrada desde una conexión de red con el recurso Wake On LAN (WOL) activado, etc.

Información adicional sobre el programa ENERGY STAR®, sus beneficios medioambientales y los potenciales ahorros financieros y de energía del recurso de administración de energía puede encontrarse en el sito web de administración de energía de EPA ENERGY STAR en [www.energystar.gov/powermanagement.](http://www.energystar.gov/powermanagement)

### **Desecho de residuos provenientes de equipos de los usuarios en hogares particulares de la Unión Europea**

![](_page_43_Picture_6.jpeg)

Este símbolo en el producto o en su embalaje indica que este producto no se puede desechar junto con los residuos de su hogar. Es responsabilidad del usuario deshacerse de los residuos de equipos, quien deberá llevarlos a un punto de recolección designado para el reciclaje de residuos de equipos eléctricos y electrónicos. La recolección y el reciclaje por separado de estos residuos en el momento de la eliminación ayudará a conservar los recursos naturales y garantizará que se reciclen en una forma que proteja la salud humana y el medio ambiente. Para obtener más información sobre los lugares de recogida de los residuos provenientes de equipos para su reciclaje, contáctese con la sucursal de su ciudad, el servicio de recolección de basura o la tienda en donde adquirió el producto.

### **Sustancias químicas**

HP se compromete a brindar a sus clientes información sobre las sustancias químicas presentes en sus productos según sea necesario para cumplir con requisitos legales tales como REACH (Norma de la CE N.º 1907/2006 del Parlamento y Consejo Europeos). Encontrará un informe sobre sustancias químicas para este producto en [http://www.hp.com/go/reach.](http://www.hp.com/go/reach)

### **Programa de reciclaje de HP**

HP recomienda a sus clientes reciclar el hardware electrónico usado, los cartuchos de impresión HP originales, y las baterías recargables. Para obtener más información acerca de programas de reciclaje, visite [www.hp.com/recycle](http://www.hp.com/recycle).

### <span id="page-44-0"></span>**Restricción de sustancias peligrosas (RoHS)**

Un requisito normativo Japonés, definido por la especificación JIS C 0950, 2005, ordena que los fabricantes suministren declaraciones de contenido de material para ciertas categorías de productos electrónicos que sean ofrecidos para venta a partir del 1ro de julio de 2006. Para visualizar la declaración de materiales JIS C 0950 para este producto, visite [www.hp.com/go/jisc0950](http://www.hp.com/go/jisc0950).

2008年、日本における製品含有表示方法、JISC0950が公示されました。製 造事業者は、2006年7月1日以降に販売される電気·電子機器の特定化学 物質の含有につきまして情報提供を義務付けられました。製品の部材表示 につきましては、www.hp.com/qo/jisc0950を参照してください。

### 产品中有毒有害物质或元素的名称及含量

根据中国 《电子信息产品污染控制管理办法》

LCD 显示器

![](_page_44_Picture_77.jpeg)

O: 表示该有毒或有害物质在该部件所有均质材料中的含量均在 SJ/T11363-2006 标准规定的限量要求以下。

X: 表示该有毒或有害物质至少在该部件的某一均质材料中的含量超出 SJ/T11363 2006 标准规定的限量要求。

表中标有 "X" 的所有部件都符合欧盟 RoHS 法规, 即"欧洲议会和欧洲理 事会 2003 年 1 月 27 日关于在电子电气设备中限制使用某些有害物质的 2002/95/EC 号指令"。

注: 环保使用期限的参考标识取决于产品正常工作的温度和湿度等条件。

### **Regulación EEE para Turquía**

De conformidad con la regulación EEE

EEE Yönetmeliğine Uygundur